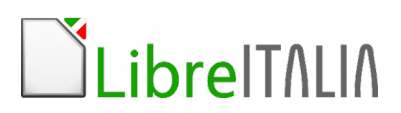

### **Corso Informatica Scuola Primaria (biennale)**

**Primo anno (20 ore)**

#### **Introduzione al software libero**

#### **Hardware e software**

Com'è fatto un personal computer Cos'è un programma Il sistema operativo I programmi applicativi

#### **Videoscrittura Writer**

Gestione dei documenti

Apertura, salvataggio, rinomina di un documento Gestione di più documenti aperti Creazione di un nuovo doc basato su modello predefinito

La gestione dei formati

Salvataggio in formati differenti Impostazione opzioni di salvataggio in formati diversi

Manipolazione del testo

Scrittura di un documento Inserimento di caratteri speciali Taglia, copia, incolla Operazioni di trova e sostituisci Mostra e nascondi caratteri non stampabili Operazioni di annulla e ripristina

La formattazione del documento

Modifica della formattazione del carattere Uso di apici e pedici Sillabazione Formattazione del paragrafo (interlinea, rientri, spaziatura)

# LibrelTALIA

Le immagini

Inserimento di un oggetto (immagine, forma, linea, ecc.) Uso degli strumenti di personalizzazione delle forme

La stampa dei documenti

#### **Internet: come ricerca materiale in Rete**

Introduzione ad Internet e panoramica delle opportunità che offre Regole di comportamento su Internet Uso del browser Motori di ricerca: buone prassi per trovare materiale Ricerca materiali su Wiki

#### **Disegnare con Draw**

#### L'interfaccia

Le barre degli strumenti Le aree di lavoro della presentazione

#### Disegnare

Inserire oggetti grafici Gestire gli oggetti grafici Manipolazione degli oggetti Esportazione in vari formativa

#### **Impariamo a programmare**

I dati

I dati: la materia prima Rappresentare i dati I numeri binari

#### Algoritmi

Far lavorare il computer Algoritmi di ricerca Algoritmi di ordinamento

# Libre TALIA

Le procedure

Dire a un computer cosa fare I linguaggi di programmazione Piccoli esperimenti con Scratch

### **Secondo anno (20 ore)**

#### **Videoscrittura Writer**

La formattazione del documento

- Usare gli stili di formattazione
- Intestazione e piè pagina
- Numerare le pagine
- Creare un indice
- Impaginare un libretto

#### Le tabelle

- Creazione e modifica di una tabella
- Strumenti di formattazione della tabella
- Uso di formule nelle tabelle
- Conversione di tabelle in testo

#### **Presentare con Impress**

La presentazione come forma di comunicazione L'efficacia del messaggio L'orientamento al target La scelta della veste grafica La scelta dei colori Le immagini Le forme di rappresentazione numerica e grafica dei dati

L'interfaccia

Le barre degli strumenti Le aree di lavoro della presentazione

Gestione della presentazione

Apertura, salvataggio di una presentazione Gestione di più presentazioni aperte

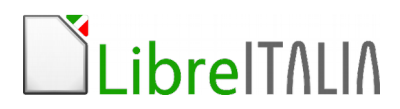

Creazione di una nuova presentazione da modello predefinito Cenni sui formati e utilizzo appropriato

Sviluppo di una presentazione

Creazione nuova diapositiva da layout predefinito Rinominare, riordinare ed eliminare le diapositive Uso di un modello struttura Inserimento piè di pagina e numerazione

Testi, immagini, elementi multimediali

Inserimento e formattazione di testi nella diapositiva Disegni e diagrammi complessi sulle diapositive Inserimento di forme, frecce e riempimenti Trasformazioni, raggruppamenti, unioni, rotazioni Cenni su elementi multimediali Uso della galleria

Preparazione presentazione

Effetti e transizione di diapositive Presentazione manuale e cronometrata Selezione del corretto formato per la presentazione

Stampa di una presentazione

Anteprima e vista stampati Impostazione formato di stampa Anteprima e stampa

#### **Impariamo a programmare con Scratch**

Dare ai bambini la consapevolezza che e' possibile interagire con gli strumenti tecnico informatici che li circondano non solo in maniera passiva, ovvero semplicemente usandoli, ma anche in maniera attiva, cioe' programmandoli direttamente.

Introduzione L'ambiente di programmazione Cosa possiamo fare **Disegnare** Giocare con i mattoncini Realizziamo un gioco

# LibrelTALIA

#### **Internet e le reti**

Come funziona una rete Server e client Un sito internet come funziona Cosa sono i blog Il nostro Blog: pubblichiamo i nostri lavori e le nostre idee